# **3D Multiline**

## **3D** multiline

3D multiline is a special graphic object, that allows to create lines with a 3D effect. This type of lines can be drawn only vertically or horizontally.

## **Creating 3D multiline**

- J
- In the Drawing toolbar, click on the button JD aD multiline.
   Point the mouse cursor to the position of the 3D multiline begin point and click.
- 3. Point the mouse cursor to the position of the 3D multiline next point and click.
- To proceed the drawing the 3d multiline repeat the item 3.
   To finish the 3D multiline, double-click on the position of the last point.

Note: A 3D multiline may contain up to 29 simple 3D lines (500 points). When you reach the number, creating the 3D multiline will finish automatically.

### 3D multiline parameters

3D multiline parameters are being defined in the palette Object properties.

| Object properties - 3D multiline (8                                                                                                    | 3) × |
|----------------------------------------------------------------------------------------------------|------|
| Size 3D   B Size:   3D color: Swap<br>colors   Colors Height:   Image: stress of the stress of the stress |      |

3D color

Definition of graphic object colors.

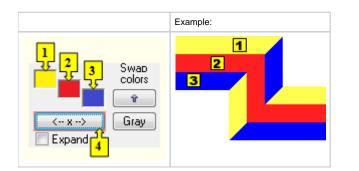

| 1           | 1st color of the 3D multiline (see the example above). |
|-------------|--------------------------------------------------------|
| 2           | 2nd color of the 3D multiline (see the example above). |
| 3           | 3rd color of the 3D multiline (see the example above). |
| Swap colors | Exchange of 1st color (1) for 3rd color (3).           |

|        | <ul> <li>1st color - 5th color item before 2nd color item selected in the color palette</li> <li>2nd color - 5th color item after 2nd color item selected in the color palette</li> </ul> |
|--------|----------------------------------------------------------------------------------------------------|
| Gray   | Automatic setting of 3D colors in grey shades.                                                                                                    |
| Expand | It disables 1. and 3. color. These colors are calculated according to 2. color.                                                                                                    |

Size

#### Height

The spin button to define a height of the 3D multiline (1-99).

#### Width

The spin button to define a width of the 3D multiline (1-99).

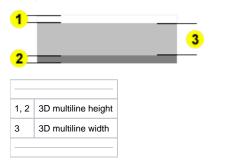

## Note relating to D2000 Thin Client

The events are not implemented for the object **3D multiline** in Thin Client. For more rules see the page Drawing rules and object properties for D2000 Thin Client.

## Related pages:

Drawing graphic objects Graphic object manipulation functions